# Data Management and Reporting in SPSS

Laura Berbert, MS

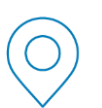

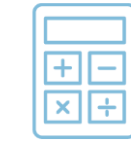

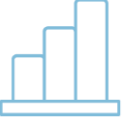

Lecture 1 1 *Navigating SPSS*

Lecture 2 Lecture *Data Manipulation*

Lecture 3 *Summarizing Data Data*

Lecture 4 *Comparing Means/Proportions Means/Proportions*

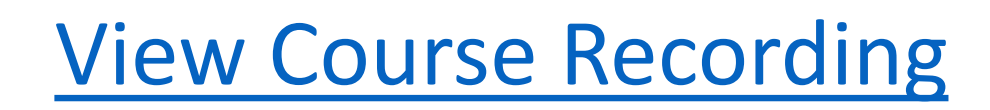

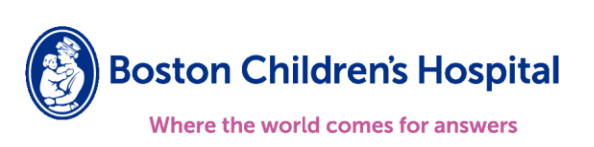

### What is SPSS?

- Statistical Product and Service Solutions
- Software for managing, displaying, and analyzing data
- User interacts with SPSS through
	- point-and-click using drop down menus
	- written commands using syntax

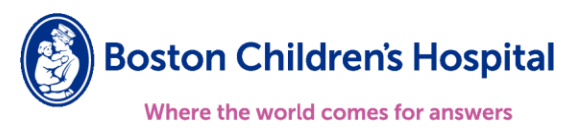

## Course Expectations

- Focus on point-and-click using drop down menus
- Demos conducted on MacOS
- Pause the video at any time to practice skills

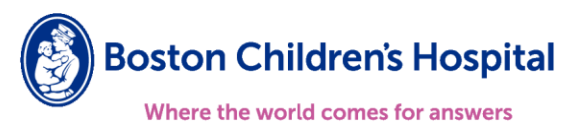

### Lecture Outline

- Open SPSS
- Windows
- Menus
- Getting Data into SPSS
- Save, Export, and Print
- Exit SPSS

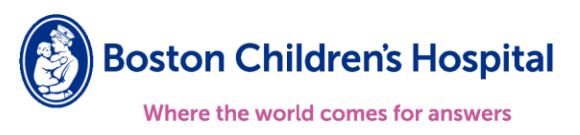

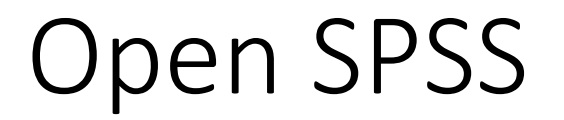

- Mac: Double click SPSS icon in Applications directory
- Windows: Start Menu > Programs > SPSS

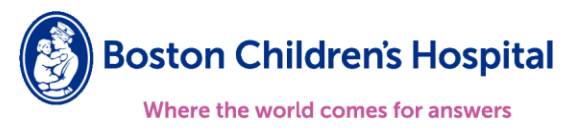

### Windows

- Data Editor Window
	- Data View displays the actual data as a spreadsheet
	- Variable View shows the dictionary associated with the data
- Output Viewer Window
	- Navigation pane
	- Output displays results and graphs
- Syntax Editor Window

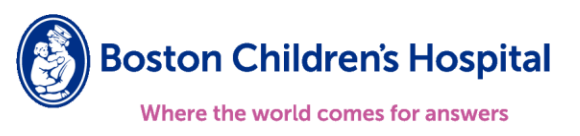

### Menus

Data Editor and Output Viewer windows

- File
- Edit
- View
- Data
- Transform
- Analyze
- Graphs
- Help

#### Output Viewer window only

- Insert
- Format

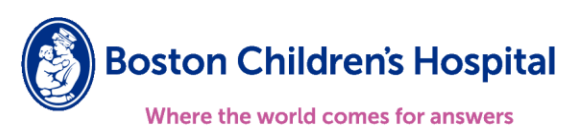

# Getting Data into SPSS

- Create new dataset
- Import data
	- Spreadsheets from Excel
	- Plain text files (.txt or .csv)
	- Relational (SQL) databases
	- Statistical software (Stata and SAS)
- Existing SPSS file
	- .sav data file
	- .spv viewer or output file
	- .sps syntax file

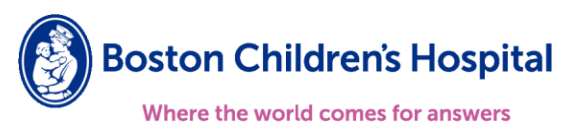

### Demo

- SPSS sample data file patient los.sav
- Treatment records of patients admitted to the hospital for suspected MI ("heart attack")
- Each case represents a separate patient
- Variables related to hospital stay

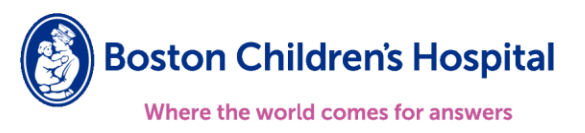

### Save, Export, and Print

- Save As creates a new SPSS file
- Save overwrites an existing SPSS file
- Export creates a new file according to the selected format
- Print entire window or a selection

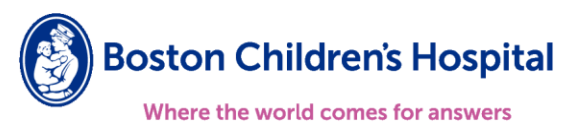

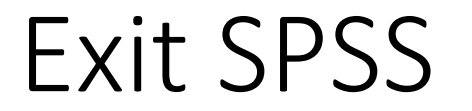

- Select Quit SPSS Statistics
- Save changes?

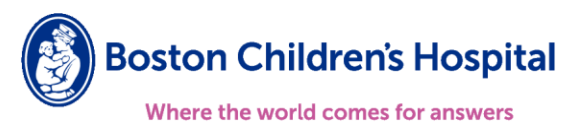

### Next Lecture

- Lecture 2: Data Manipulation
	- Merging datasets
	- Creating new variables
- Questions? Email: laura.berbert@childrens.harvard.edu

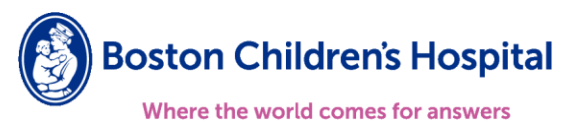